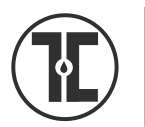

# TECH TIP

# How to Login to Touro Networks

To use the computers in the library and to login to the wireless network you need to login to the system using your INDIVIDUAL username and password.

# **What is Your User Name?**

Your user name is the one assigned by TouroOne. Usually your first initial and last name. If you have a first initial last name combination that applies to more than one person, you might have a number also assigned to your username)..

# **What Is Your Initial Password?**

The initial password for students in **Touro College of Osteopathic Medicine (DO & Masters)** is **tourocom + the year you'll graduate (such as tourocom2020, tourocom2017)**

The initial password for students in **Touro College of Pharmacy** is **pdomain** followed by the year they will graduate from the program, e.g. **pdomain20, pdomain19**

*This password is case sensitive*.

Once you logon you will be prompted to change your password.

#### **Selecting the Domain:**

On the initial login screen click the arrow next to the **Log On To bo**x and select **Med** 

# **If you do not select the correct domain you will not be able to login.**

# **Setting Your Permanent Password:**

Passwords must be at least **6** characters long.

**NOTE: If you forget your password it will have to be reset by the IT staff***. Library faculty and staff do not have the ability to reset your password or tell you your old password.*

DON'T FORGET TO SELECT **MED** AS YOUR DOMAIN!

# **USING THE WIRELESS NETWORK**

*YOU MUST LOGIN TO THE WIRED NETWORK AND CHANGE YOUR PASSWORD BEFORE YOU CAN LOGIN TO THE WIRELESS NETWORK* then:

- Select TOURO802.1x from the list of wireless networks shown on your computer.
- Launch your browser (If you are asked to accept a certificate, do so):

# **Suggestions for Developing a Password**

Combine a word and number that each have some significance for you, are not related, and are not deducible from anything you carry with you, perhaps the name of a first pet, favorite famous (or infamous) person (historical figures, renowned physicians, politicians, movies stars, musicians, etc.), and a former street address or room number. Capitalize the initial letter of the name and add the street number, and you have a password you can easily remember but not guessed by anyone else.

So if you had a pet dog named Taffy and once lived at 87 Mohawk Drive your password could be: Taffy87

Rev. 7/17/2016